# **PROTEIN Polaroid Notes**

Read the article What is Protein? How Much You Need, Benefits & Sources and view the video Protein--the Basics Use the information and directions below to create a Poloroid Notes Visual of the important information. The visual may be hand generated or digitally created using the provided template. If using the digital template, be sure to make a copy first.

### Criteria for all visuals:

#### #1: INCLUDE THE BIG 3 - the What, the Why, and the How

The BIG 3 are the most important components of creating dynamic Polaroid Notes because the "Big 3" will focus your attention and keep you from trying to capture everything!

- The WHAT is a brief definition and description of PROTEIN.
- The WHY establishes the purpose of protein in our diet. Why is it important to know? What are the benefits of consuming protein?
- The HOW offers examples, tips and tricks, tools, and other practical resources of consuming protein.

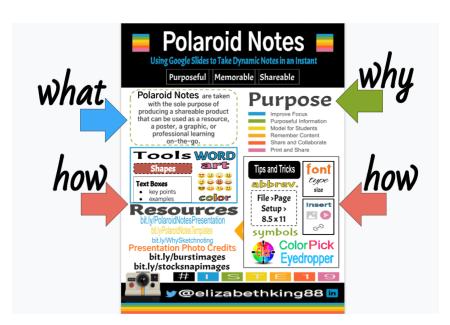

Assignment Only: Kim Graybill/FamilyConsumerSciences.com Template: Elizabeth King

#### #2: Stick to One Page

- One Polaroid Notes topic really should not be more than one page. Think of it like a snapshot ...a summary that should tell the audience just enough for them to decide if they want to learn more.
- Specific details should be accessible via other resources: hyperlinks, inserted images and/or videos, in lieu of a lot of text on the page.

#### #3. Making Your Notes POP! Insert --> Insert --> Insert -->

• The **Insert Tab** in the Slides toolbar is your best friend!

**Insert Word Art** for main headers and **bold** statements!

- Resize Word Art easily by dragging from the top, bottom, sides, and corners.
- You can have different borders and fill colors.
- You can change the border dash and adjust the thickness of the border weight.

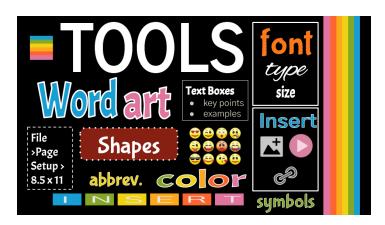

**Insert images and even video** to illustrate the topic or perhaps explain a big topic more thoroughly. (digital version only)

**Insert shapes** to organize and/or chunk the information.

Insert tables to organize similar information.

**Insert arrows, and/or callouts** to draw attention to items you want to highlight. Ex. Tips and Tricks, quotable quotes, etc.

Assignment Only: Kim Graybill/FamilyConsumerSciences.com Template: Elizabeth King

**Insert links** to other resources to provide the reader more information about the topic. (digital version only)

## #4. Use a variety of fonts

There are so many more fonts available in Google Slides. Explore the "More fonts" option to expand your horizons. Check out fonts.google.com to see a variety of fonts along with great font pairings.

Use a theme/color that is relevant to the topic in some way. Usually I choose this based upon the speaker's presentation slide colors and images; or if he/she has written a book or blog, I may get my color palette from there.

#### Rubric

| Criteria                                                                          | Excellent (5) | Average (3) | Needs Work (1) |
|-----------------------------------------------------------------------------------|---------------|-------------|----------------|
| Title                                                                             |               |             |                |
| The Big 3What? Thorough but concise & in your own words                           |               |             |                |
| The Big 3Why? Thorough but concise & in your own words                            |               |             |                |
| The Big 3How? Thorough but concise & in your own words                            |               |             |                |
| One Page Only                                                                     |               |             |                |
| Great Use of Making Visual POP: Layout, Color, Fonts, Shapes, Images, Links, etc. |               |             |                |
| Neat & Free of Spelling & Grammatical Errors                                      |               |             |                |
| Total Points: 35                                                                  |               |             |                |